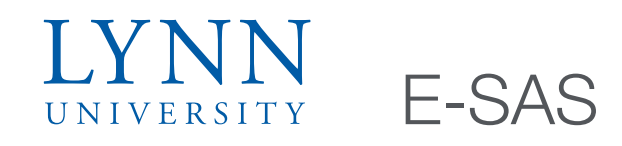

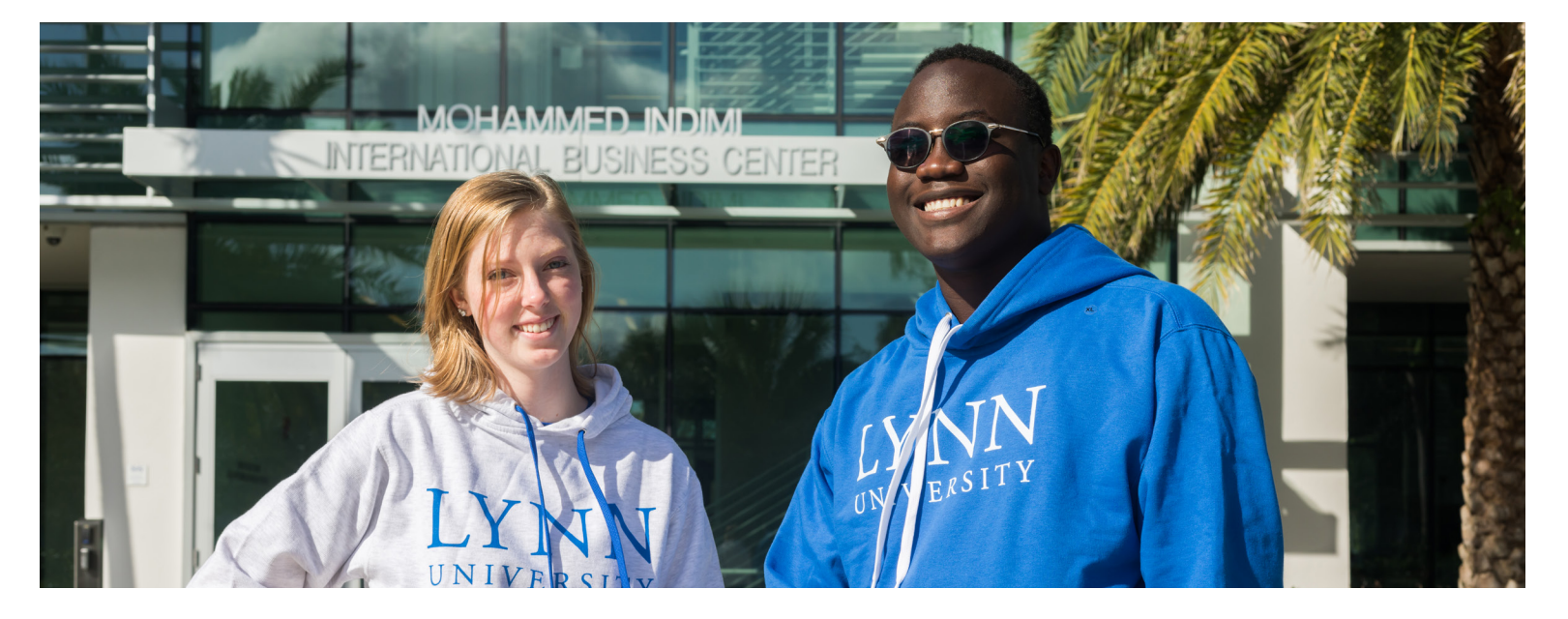

E-SAS is the Electronic Student Aid System and is the one stop financial aid portal for all Lynn University students. E-SAS allows students to view what scholarships, grants or student loans they may be eligible to receive. It also provides students with direct links to all those documents that may be needed in order for the individual financial aid awards to process.

Step 1. The first step to accessing your E-SAS account is to log in to myLynn. Once logged in to myLynn, the Student Finances tab should be selected. From here "My ESAS" will appear on the column on the left hand side of the page. This option should be selected.

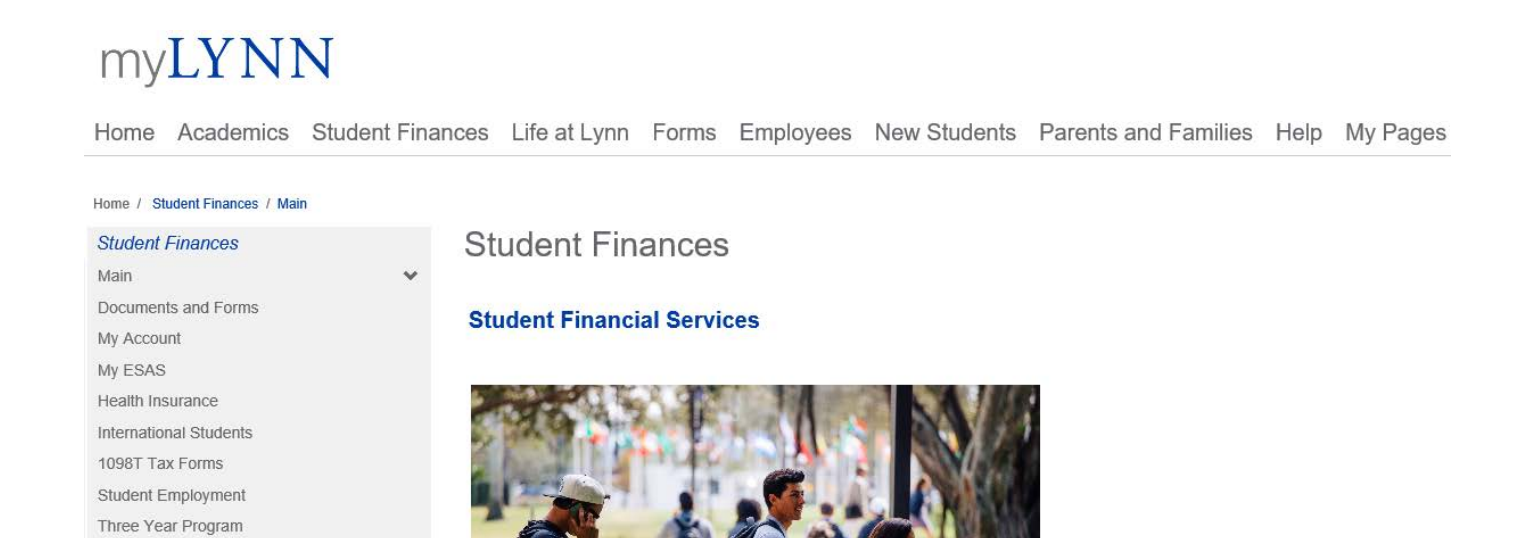

Step 2. Once "My ESAS" has been selected, you will be brought to a new ESAS page. On this page you can select "Go to my ESAS".

## myLYNN

Home Academics Student Finances Life at Lynn Forms Employees New Students Parents and Families Help My Pages

## Home / Student Finances / My ESAS / Free-form Content My ESAS **Student Finances** Main Documents and Forms My Account Electronic Student Aid System (ESAS) My ESAS Electronic Student Award System (E-SAS) is a portal to your Financial Aid information and your required Financial Documents. Health Insurance International Students Go to myESAS 1098T Tax Forms Student Employment Three Year Program

Step 3. The ESAS page will have information and announcements on the main ESAS page. The Menu option can be selected to access your personalized information and financial aid award package.

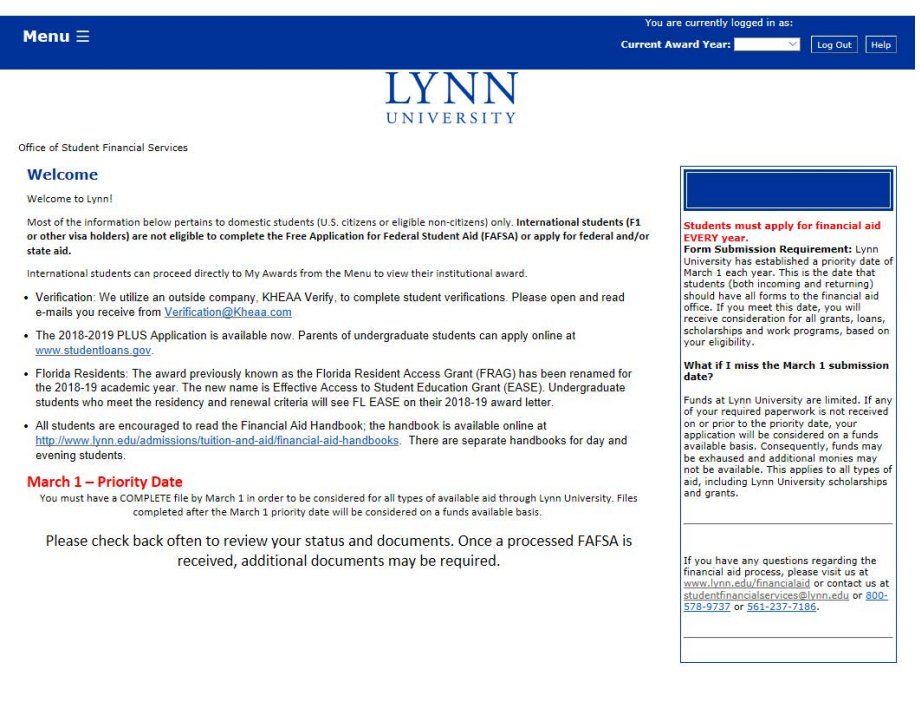